研究ノート

l

# 戦略的eラーニング事業における開発教材\*

-eラーニングを構成するスライド長と教材の特性-

京都学園大学 経済学部 駒田 忠一

# 要 旨

平成20年度から22年度の戦略的eラーニング事業において、eラーニング 教材を制作した。教材は実講義の収録と別途収録の動画から制作し、京都コン ソーシアムと本学 LMS にて運用した。実講義と別途収録により制作した教材の スライド時間構成に差異があり、講義者が異なっても同様の構成となった。e ラーニング教材制作において、特性の異なった教材を作成する要素として、ス ライド表示時間の配置構成がある。

キーワード: eラーニング、講義の流れ、動画

#### 1. はじめに

平成20年度から22年度の間、9大学と短期大学が連携し、戦略的eラーニング事業が 試行された1 。ここで、eラーニング教材開発と運用を行い、22年度から加盟大学に講座が 開講され、加盟校の学生が受講している。本学においても、eラーニング教材の作成と運用 を試行し、講座を開講するに至った。この間制作したeラーニング教材にたいし、学習単位 を構成する時間を元に考察し、教材作成の指針を述べる。

戦略的eラーニング教材に関する報告は光華女子大学阿部一晴氏が、運用に関して京都産 業大学坪内伸夫氏、事業報告に関して京都文教短期大学森川知史氏・明治国際医療大学都築

本研究本報告は戦略的大学連携支援事業のもと、京都学園大学が作成した教材に関する報告である。

<sup>1</sup> 「戦略的大学連携支援事業」代表校京都産業大学、連携校(大学:京都学園・京都光華女子・京都嵯峨芸術・京都 女子・明治国際医療、短期大学校:京都光華女子・京都嵯峨芸術京都女子・京都文教)がeラーニングシステムを用 いて教養教育の連携を進める事業である。

英明氏が行われている $^2_\circ$ 

# 2. e ラーニング教材

## 2-1. eラーニング教材の開発環境

標準的な作成機器を表1.に示す。加盟大学が独自に追加した機器もあり、各校同一の機 器構成ではない。基本機器は、[編集ソフト・録画カメラ・マイク・パソコン]であり、特殊 な機器類を必要としない。本学では、異なった講義方に対応するため、表2.の機器を追加 し、設置したる。

| 4义工, 12.1为1等八级位 |           |           |  |  |  |  |
|-----------------|-----------|-----------|--|--|--|--|
| 名称              | 形式・機能     |           |  |  |  |  |
| パソコン            | ノート形式     | タッチパネル機能付 |  |  |  |  |
| カメラ             | USB接続     | マイク付      |  |  |  |  |
| ソフト             | Camstasia | 画面録画編集    |  |  |  |  |
|                 | Studio    | パワーポイント連動 |  |  |  |  |
| 他               | プロンプタ     |           |  |  |  |  |

主1. 如開道入機盟

## 表2.追加機器

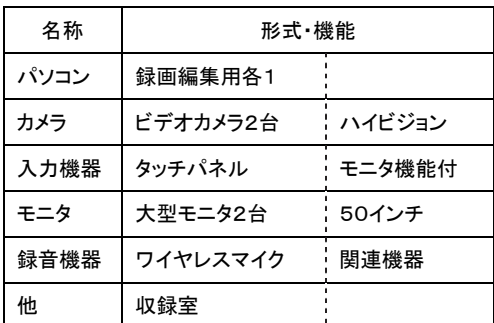

今回使用した教材作成ソフトは、画面表示を録画する機能が特徴であり、生成される画質 と音質のために、表示と入力機器が重要である。パソコン表示画面は 1024 以上が望まく、入 力としてタッチパネル機能を備える表示装置は有用である4。この機器を使用することで、ス ライドのアニメーション機能を使わずに強調等変化を加えることができ、また、PDF形式 のデータをプレゼンスライドの代替として使用できる。

<sup>3</sup> 平成22年5月追加機器設置後運用

l

<sup>2</sup> 平成20年度戦略的大学連携支援事業(2011)『eラーニングシステムの共用化に伴う教養教育の大学間連携と 効率化の促進』京都市・(財)大学コンソーシアム京都、資料4研究成果の公表

<sup>4</sup> 「電子黒板の活用」『ICT を活用した外国語教育』山崎吉朗(2008)p.174

音声を教材に加える場合、使用するパソコン等の駆動音や講義者以外の音声に影響されな い機器と配置が求められ、録音機器が重要である。収録場所がスタジオ外の場合、講義者の 映像と同期した録音が求められ、複数の異なった録音機器を配置し、録音する必要がある。 非同期の場合、編集時に映像とは別に、音声の編集も必要となる。

#### $2-2$ . LMS

用いた LMS は、京都コンソーシアムでは Moodle システム、本学では Internet Navigware である。Camstasia Studio にて作成した教材を、各 LMS にてコース作成定義を行い、運用す る5 。Internet Navigware に組み込む場合、生成された教材内の数箇所の書き換えが必要と なるが、容易な作業である。LMS の選択は重要な要素であるが、本稿では触れない。

Moodle 上に[コンソーシアム提供講座・本学単独講座]、Internet Navigware 上に[本学 単独講座]を設けた。

## 2-3.作成教材

戦略的eラーニング試行期間に作成した教材を表3.に示す。教材の作成方が2種あり、 実際の講義・講演を録画後に編集作成を行う教材と、教材作成のために受講者のいない講義 を行い、収録編集を行う作成方である。講義等の収録方は異なるが、教材化するために使用 した機器・ソフトは同一である。

表3.作成教材一覧

| 名称       | 概要        | コンテンツ数 | 講義者数 | 収録方      | 備考         |
|----------|-----------|--------|------|----------|------------|
| 情報処理技術   | sqlとデータ処理 | 15     |      | 同時       | 単位互換       |
| 基本情報処理資格 | 基本情報解説    | 8      |      | 同時       | 公開         |
| 経済学の扉    | リレー講義     | 13     | 13   | 実講義撮影 編集 | 学内公開       |
| ミクロ経済学基礎 | 講義まとめ     | 10     |      | 同時       | 学内公開       |
| 公開講演     | リレー講演     | 4      | 4    | 講演撮影 編集  | 学内公開       |
| 概要説明     | 専門講義概要    | 12     | 10   | 同時       | 公開(メディア配布) |

備考:講演者はパワーポイント使用し講義・講演を実施

収録方同時は、パソコンに動画を直接記録、撮影はカメラに動画記録後データをパソコンに移し処理を行う方式

#### 2-4.教材の生成

l

Camstasia を用いた教材作成の基本作業は、講義録画後[内容確認・編集箇所特定・編集・

<sup>5</sup> 京都コンソーシアムeラーニングシステムではオープンソースの採用を基本とし、LMS (Learning Management System)を選択し、moodle をカスタマイズし制作運用を行った。京都学園大学では、既設の Internet Navigware

<sup>(</sup>富士通)上で制作運用を行った。Camstasia Studio はテックスミス㈱の、スクリーンビデオの録画編集機能と多様 な出力形式を備える制作ツール、コンテンツWGにて選択し採用した。

編集後内容確認を繰り返す]の作業経て、コントロール機能を持った動画を作成する。この ため、編集作業に収録した録画の数倍の時間を要する。編集に伴う作業時間は、講義者の講 義技量により異なり、編集を行う箇所が少なければ、編集時間は短縮される。生成ソフトが 必要とする時間は、録画画質と教材生成画質に比例する。同一講義を異なる画質で生成する レイダリングに要する時間を表4. に示す<sup>6</sup>。

表4.生成に要する時間

| 元データ | PIP  | 主画面  | 計    | 比   | 生成画面サイズ |         |         | 元データ画面サイズ |           |
|------|------|------|------|-----|---------|---------|---------|-----------|-----------|
| (秒)  | (秒)  | (秒)  | (秒)  |     | 生成画面    | PIP     | 主画面     | pip       | 主画面       |
| 1945 | 156  | 2713 | 2869 | 1.9 | 1024    | 205x154 | 819×512 | 320×240   | 1280×800  |
|      | 103  | 1417 | 1520 | 1.0 | 800     | 160×120 | 640×400 |           |           |
| 3715 | 1951 | 2641 | 4592 | 1.2 | 1024    | 307×448 | 717x448 | 720×480   | 1680×1050 |
|      | 1756 | 2126 | 3882 | 1.0 | 800     | 240×160 | 560×350 |           |           |

備考:pip・目次を含む構成、出力形式は mp4

# 3.教材の差異

講義収録方の異なった教材間に、説明資料表示画面の表示時間の差異がみられる<sup>7</sup>。実講義 を収録後編集作成した教材と、教材作成のために別途講義を行い収録作成した教材の説明資 料表示画面の表示時間を図 1.から 6.に示す。表示時間長の推移と、教材を構成する表示時 間長数の分布に、差異がある。

#### 3-1.表示時間長の推移

l

講義者が目次と組み合わせ示す資料の単位表示時間を講義全体との比で示す<sup>8</sup> 。今回作成し た教材の単位表示時間は、実講義収録教材では講義者によって異なるが、別途講義収録教材 では講義者が異なっても同様の関係が見られる。説明資料表示画面の表示時間を、進行順に 全体長との比で示したグラフである。

実際の講義収録から作成した教材は、表示時間に不規則性がある。表示時間の不規則性は、 説明資料表示時間の長短から生じるが、この長さの違いは、講義の流れを反映するものと考 える。(図 1.2.3)

<sup>6</sup> Camstasia PowerPoint アドインを用いるとプレゼンテーションと同時に、オーディオ・カメラ録画・PowerPoint スライドが録画でき、1つのデータとして記録される。実講義収録の場合、PowerPoint スライドを録画したデータと タイムライン上で追加し、編集する。出力形式は配布対象により選択する。

<sup>7</sup> 説明資料表示画面の表示時間は、講義内容を画面に表示し、講義の進行に従って画面表示を切り替える時間、同じ 内容を表示する時間を示す。

<sup>8</sup> 教材を Camtasia Staudio にて PowerPoint スライドから作成した場合、スライド単位にマーカが生成され、索引 に設定できる。この1画面を単位表示時間とし、時間を集計した。

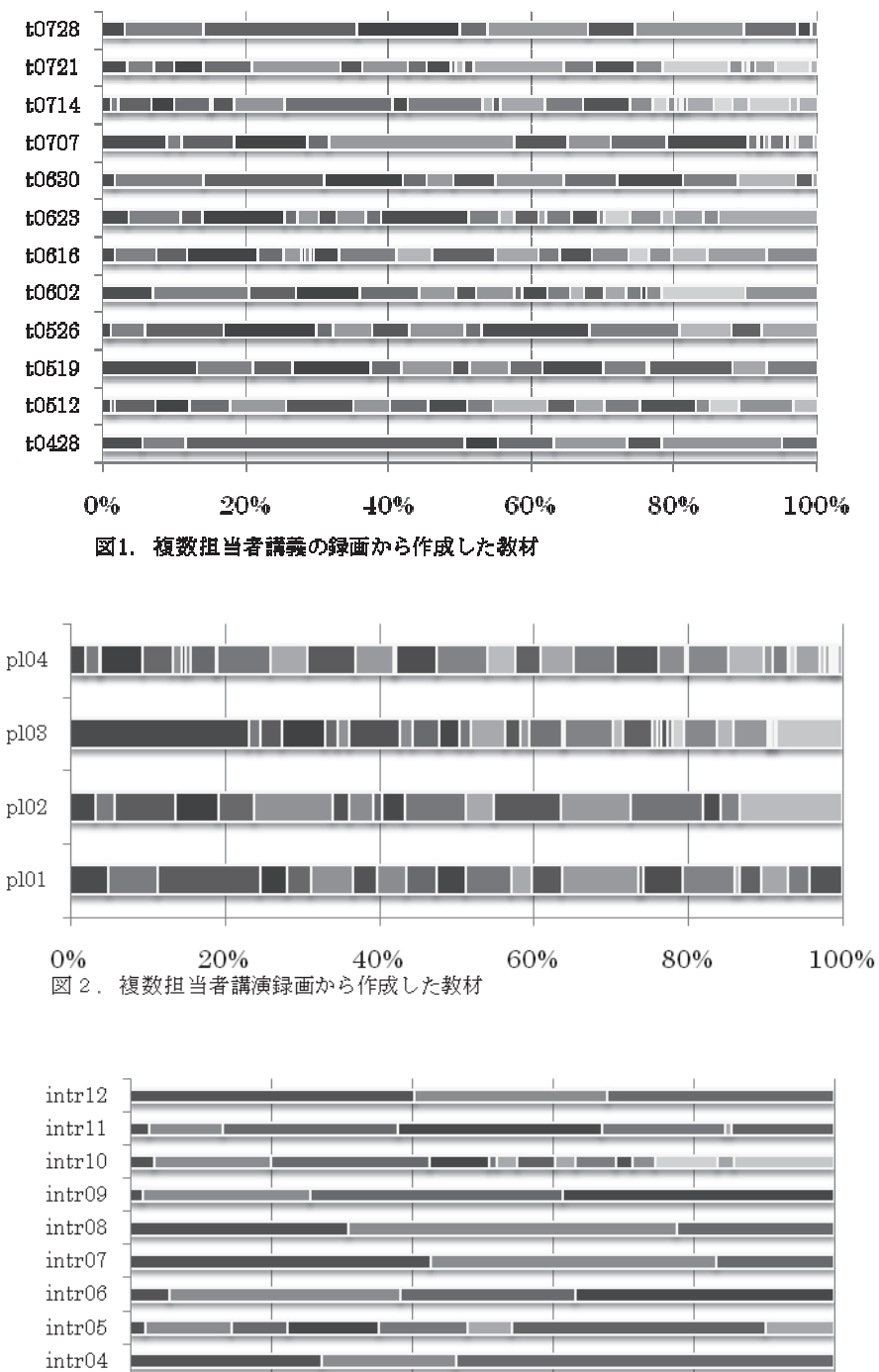

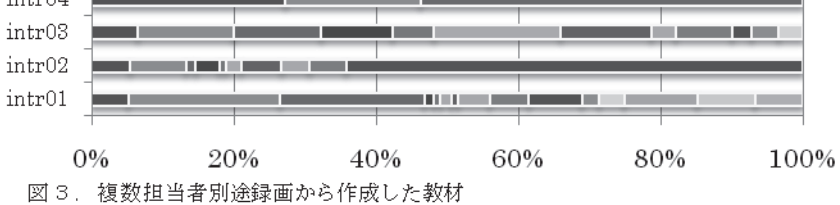

単独担当者別途収録教材では、規則的な表示時間からなり、実講義を収録した教材にみら れる表示時間の差は少なく、作成者が異なっても同様であった。(図 4.5.6.)

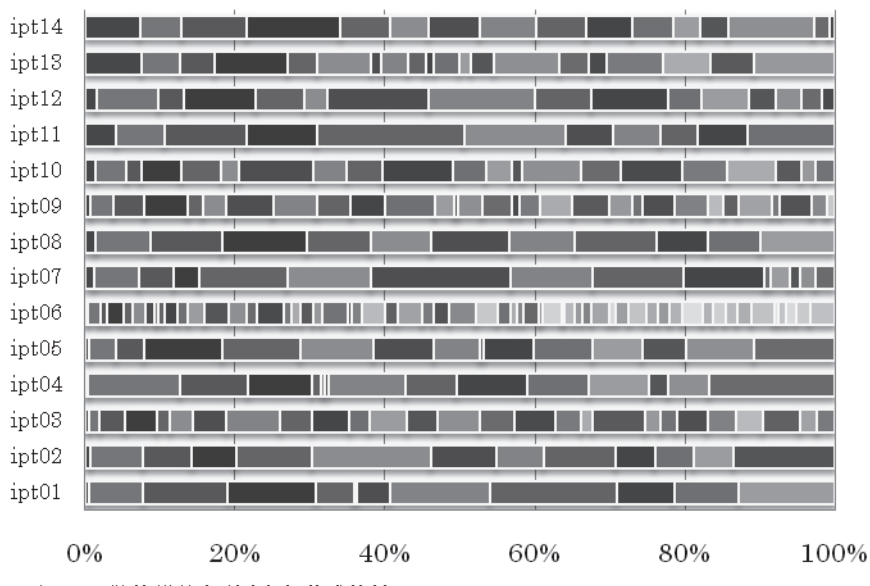

図 4. 単独講義者別途収録作成教材

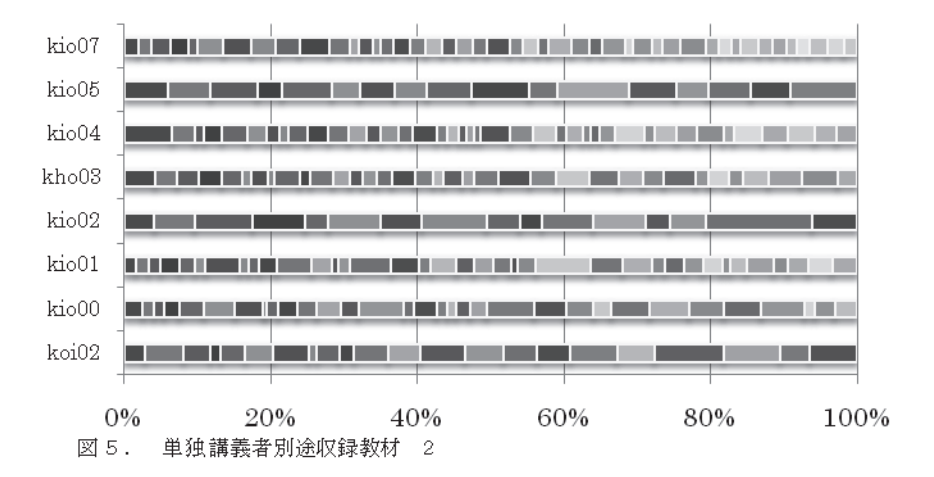

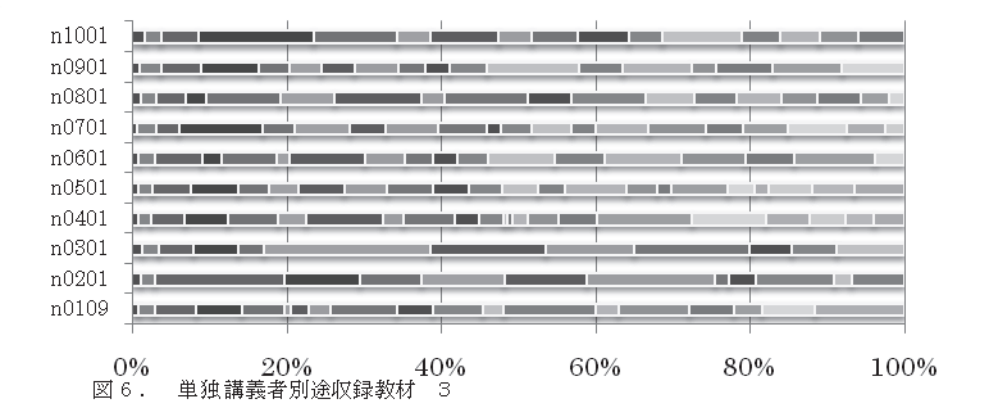

対面講義において、講義者は講義に流れや強弱の変化を付け、受講者の反応に応じて対応 するが、今回のeラーニング教材とLMSにはこのような受講者の反応に応じる機能はない。 eラーニング教材による学習は、学習者自らが流れを生むこととなるが、この場合どのよう な構造の教材が適切か、今後の検討課題である。動画を主とする教材は、動画による学習の 流れを持つが、シーン選択機能を付加することで学習者が流れを変えることができ、学習者 自身の流れで学習を進められる。今回選択した教材作成ソフトは必要とする機能を備え、学 習者が主体的に流れを作り学習できる教材を生成することができ、適切な選択であった。

規則的な表示時間は、単調な流れとなり、学習者に対し好ましくない構成なのか、ひとつ のフレームの適正な長さは、どの程度なのか、構成はどのような構成が望ましいのか、今後 の検討課題である9。

#### 3-2.表示時間長の分布

l

作成教材の説明資料表示時間の分布図を示す10。実際の講義収録から作成した教材と、別 途収録教材間で差異がみられる。(図 9.10.11.12)別途録画の場合、表示資料を元に講義する ため一定の表示時間となる。講義者固有の講義特性が無く、講義者が異なっても同様な分布 を示す。(図 8.) 同一講義者の教材において、実講義収録教材と別途収録教材間で表示時間 の分布は異なる。(図12.)講義内容による異なりは見られない。(図8.)

<sup>9 「</sup>スキナーと直線型プログラム学習」山口栄一 (2004) p.140

<sup>10</sup> 以下の出現数は、表3の作成教材別に表示単位を、編集ソフトにおいてマーカ位置を秒単位、区間30秒ごとの集 計数。

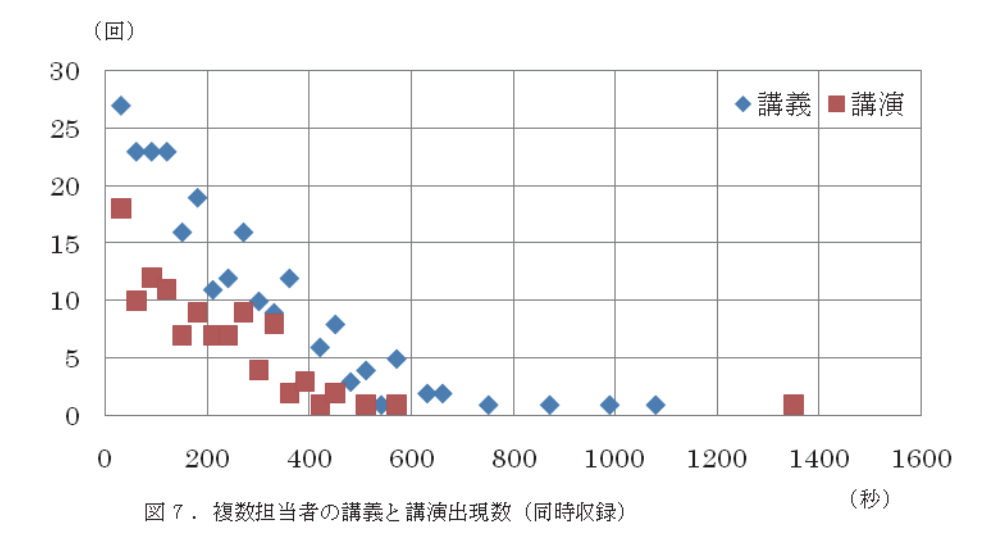

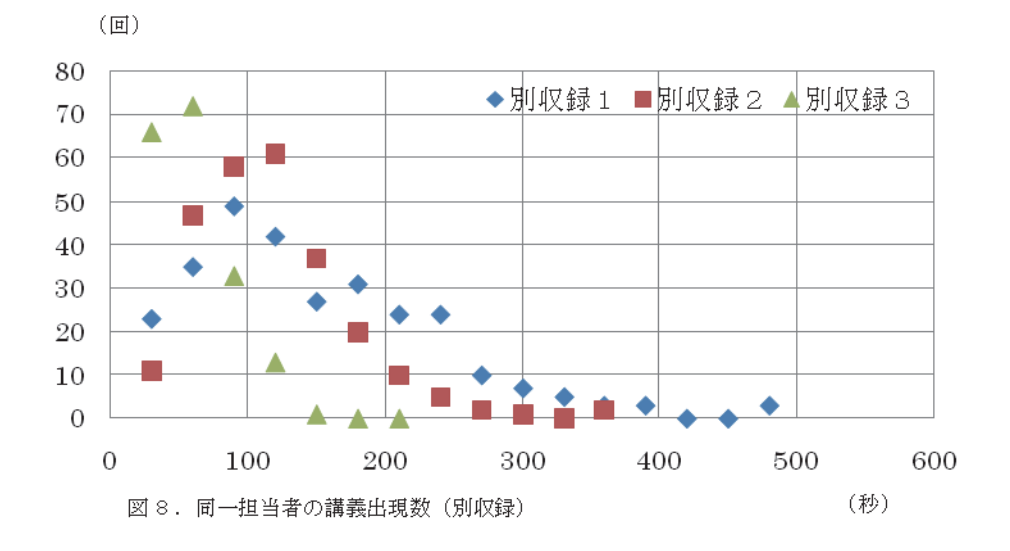

(秒)

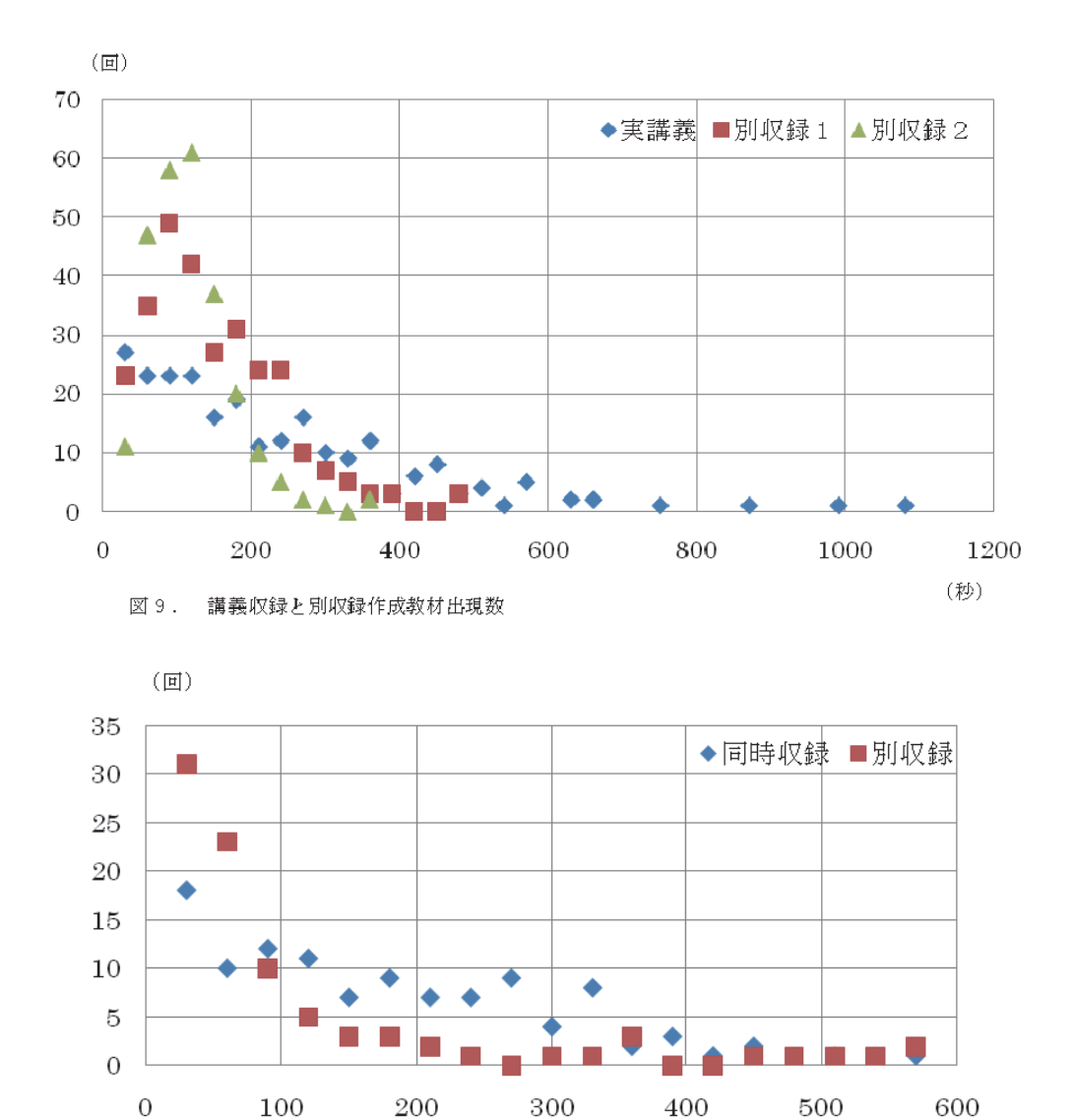

図10. 同時収録と別収録作成教材出現数 (複数担当者)

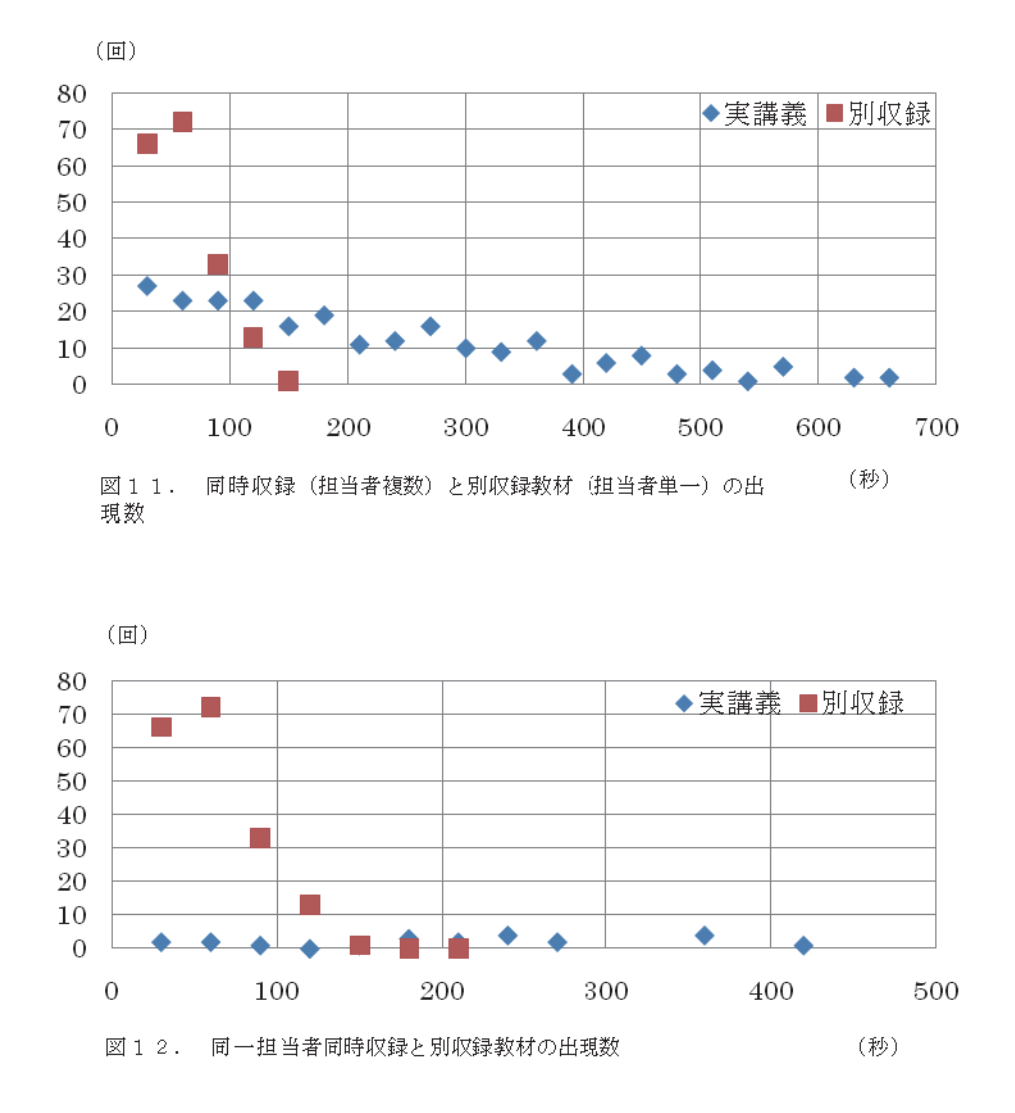

教材を構成する一つのスライドを表示する時間は、「読む」「聞く」いずれを主とするかに より異なる。一つの表示単位で示す情報量は一定であり、プレゼンテーションの場合ひとつ のスライドでの長さは 2-3 分とされている。動画が主体のeラーニング教材であっても、 eラーニング教材は、読むが主で聞くは副であり、プレゼンの場合は、聞くが主、読むは副 である。プレゼンに使用するスライドとeラーニング教材で用いるスライドは異なる構成で 作成すべきである。一つのスライドの表示時間が異なることは、一つのスライドに持たせる 情報量の質と量が異なることとなるが、不規則な表示時間からなる教材と、規則的な表示時 間から構成される教材の学習履歴は収集できていない。教材内でのスライド表示時間構成と 学習効果に関する調査は今後の課題である。

#### 3-3.携帯情報機器への対応

携帯情報端末が多機能化し、パソコン並みの機能を備えるが、現時点で教材を利用するこ とはできない11。教材生成時に、メニューを持たない動画教材として生成は可能であり、一 部教材に動画教材として付加した。多量の文字入力が困難な情報端末の特性を考慮すると、 動画としての利用が適切である。表示画面が 10 インチ程度機器の場合、備える os によりパ ソコンと同様に教材を使用できる12。講義の事前・事後学習に利用するため、動画教材は各 教材に付加すべきである13。

## 5.おわりに

eラーニングで構成される講座では、受講者へのフィードバックが重要であり、教材中に 意見交換の機能が必要となるが、対面講義と併用の場合、事前・講義内・事後の学習に使用 でき、受講者との意見交換は対面講義時に行える14。受講者の学習履歴から、事前事後学習 を促すことも可能となる。他、講義録画からの教材作成は、自らの講義を受講者の立場から 見ることにより、講義の改善が行え、講義者の講義改善に有効である15。

#### 参考文献

山口栄一(2004)『視聴覚メディアと教育』玉川大学出版部。

- 平成20年度戦略的大学連携支援事業(2011)『eラーニングシステムの共用化に伴う 教養教育の大学間連携と効率化の促進』京都市・(財)大学コンソーシアム京都
- 吉田賢史(2008)「予習教材としてのeラーニング活用」『学びとコンピュータハンドブ ック』東京電機大学出版局。
- 吉田晴世/松田憲/上村隆一/野澤和手典(編著)(2008)『ICT を活用した外国語教育』 東京電機大学出版局。

l

<sup>&</sup>lt;sup>11</sup> ディスプレイ表示ワイド VGA (480×800) と Wi-Fi 接続機能を備える。

<sup>12</sup> WindousOS を備える機器、他独自 OS 機器の場合 OS のバージョンによっては利用できない。

<sup>13 「</sup>ブレンディッド・ラーニングによる学習モデル」吉田晴世 (2008) p.26

<sup>14</sup> 吉田賢史(2008)「予習教材としてのeラーニング活用」

<sup>15</sup> 「自分のものにするためには自分の行動を外から見ることも必要となります」「VTRの「かがみ的利用法」」山口

栄一 (2004) p.45